HURSTVILLE SENIORS COMPUTER CLUR

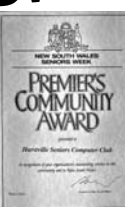

"keeping up with our grandchildren"

# NEWS LETTER June 2005

Member of ASCCA.

Australian Seniors Computer Clubs Association

## **ANNUAL GENERAL MEETING**

The AGM for our club is looming and will be held on Wednesday 31 August at 1.30p.m. This meeting will involve some changes in our committee as President, Vice President and our hard working Secretary have decided not to stand for any nominations.

So we will be searching for new members to help out with nominations for these positions. The remuneration is absolutely EXCELLENT, the staff are SUPERB and the conditions are JUST OUT OF THIS WORLD!

Please have a think how you could help us have a chat to one of the committee or your tutor, or give any of the committee a phone call.

*The above notice is critical to the future of*  **YOUR** *club. The retiring office bearers, and others before them, have worked tirelessly to build* **YOUR** *club up to what it is today. It is now time for others to step up to the plate and carry on the good work.* 

*We need at least three people to take on these rolls being vacated and we know that volunteers are better than pressed men. Don't wait till the AGM to see who is going to have a go only to discover no one is and then make a last minute move – put your hand up NOW!.* 

# **CLUB LIBRARY**

The Club library subscribes to a number of excellent publications on Computing which include many handy tips and step by step explanations on how to operate various programs and news on the latest program updates. These magazines are displayed at the monthly meeting in the area on the right hand side of the meeting room. Margaret Butt is in charge of the library and is there to assist and answer any questions you may have. Membership for the library use is \$10 which is refundable.

# **CLUB NEWS**

# **SHUT DOWN ACTION!**

By the time this Newsletter goes to press our wonderful technical team of so many bodies has resurrected our computers and installed a system we hope is foolproof!

Thanks to you all for your time and knowledge working hard on the computers during our recent 'shutdown'.

Thanks also to the understanding students who gave up their lessons so we could follow out the work. It will be systems GO, GO!

Wednesday  $29<sup>th</sup>$  June is the date for our next meeting at the usual starting time of 1.30pm

There will be two guest speakers this month - Darlene Byrnes and Mahommed Aziz, both from Telstra, who will be giving a talk on Internet services provided by Telstra

Frank Grosz gave a very entertaining talk about his early days as a young lad in Hungary including some amusing antics he got up to in his early days.

Our 10 Minute speaker in June will be Vjay who I am sure will give us an interesting tale or two about his early life before computers.

## **GUEST SPEAKER**

Our guest speaker for May was Matthew Connell, the Curator of Computing, at The Powerhouse Museum, who gave a very informative and interesting talk about the beginning and early history of

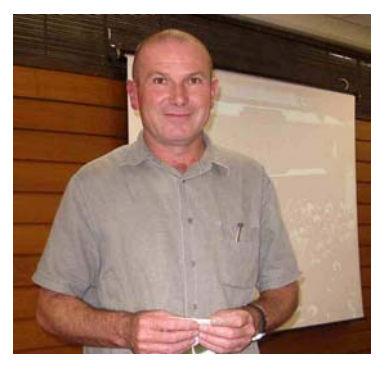

computers in Australia. If any member wishes to gain more information on this subject there is a permanent exhibition at The Powerhouse Museum on this subject.

# **THANKS FOR THE THANKS**

**Subject:** Computers for beginners.

#### Dear Maxine

I would like to thank you and my very patient teachers (Robin, Jenny, Ian & Ray) for the opportunity to learn so much in the Beginners class. My brain has not worked so hard in a long time. The lessons were very well set out and easy to follow at home. I will work my way through the Excel exercises and let you know how I progress.

**Regards** 

Pam Boyle

# **SECURE PERSONAL DETAILS**

This item appeared in May issue of The Australian Senior – Keys to Computing

Usually when connecting to a bank or other important sites the interchange of information is encrypted for security as evidenced by the little padlock on the task pane.

However Internet Explorer has the ability to display this information to hackers if you don't take extra precautions.

It appears the secret is to stop Internet Explorer saving your banking details to your hard disc drive, making it virtually impossible for hackers to get at the information.

To do this, open Internet Explorer and select Tools from the menu bar then Options and Advanced. Scroll down the list to Security and find "Do Not Save Encrypted Pages to Disk". Make sure this is ticked and then Apply.

*Thanks Bob Starling and George Kimpton* 

#### *Newsflash*

*Yesterday all servers in the U.S. went out on strike in a bid to get more RAM and better CPUs. A spokes person said that the need for better RAM was due to some fool increasing the front-side bus speed. In future, busses will be told to slow down in residential motherboards.* 

## **Useful Resource Guide to Graphics File Formats.**

There seems to be a lot of questions about what graphic file format should be used for different purposes. PC Magazine had a great article that explains what each file format is and when you would want to use it. Their conclusion is consistent with my suggestion that a JPEG or

compressed TIFF file is good for websites or presentations (the TIFF allowing transparent backgrounds and the JPG does not). For higher resolution applications such as printing, a high quality JPG or TIFF is required. If you have wondered about some of these file formats you see when dealing with graphic files. I highly recommend you check out this article at:

http://www.pcmag.com/article2/0,4149,1524991, 00.asp

*Thanks Joyce* 

# **OK BOFFINS – EXPLAIN THIS!**

Open a fresh Microsoft Word document and type =  $rand(200, 99)$  then press Enter and see what happens.

How many pages of "quick brown fox" did you get?

Amazing innit?!! I am informed that not even the Microsoft tech-heads know where that came from but if I am wrong on that; I speak for us all when I say we would LOVE an explanation!

Meantime, bearing in mind that the British election was coming up, try the British version of google, google.co.uk, and type in liar and see what comes up. Looks like the gremlins have been there too!

# **A GREAT PHOTO LIBRARY**

<http://www.usgs.gov/newsroom/photos.htm>

It is the site of US Geological Service and is a library of interesting photos. Have a look!

## *NOTICE TO NEWS LETTER CONTRIBUTORS*

*We are all busy people with responsibilities and deadlines and we don't run our lives by having people chase after us to remind us of things we have to do.* 

*So let it be with this newsletter!!! The deadline for copy for future issues is the 15th of the month of issue.* 

*No reminders, no pleading e-mails, Please take ownership of the task and meet the deadline Thanks - Ed* 

One nice thing about egotists, they don't talk about other people!

If a turtle doesn't have a shell, is he homeless or naked??

#### **INTERNET**

Before I go on to further discussing Microsoft's WAB I would like to clear up some of the mysteries surrounding MICROSOFT OUTLOOK and OUTLOOK EXPRESS. When your Operating System (OS) has been installed it came bundled with (Part there of) OUTLOOK EXPRESS (OE) No extra charge.

I cannot recall anyone who does not have some kind of a "MICROSOFT WORD PROCESSING" programme. This in turn is part of the Software bought as "MICROSOFT (What else?) OFFICE" As the years rolled on it (OFFICE) became 97; 2000; 2003; XP. No matter which- what version you have, this OFFICE has "MICROSOFT OUTLOOK"

As this programme (OFFICE) is being installed, it will naturally include "MICROSOFT OUTLOOK" sporting a desktop icon.

This is the full-blooded e-mail client that has all the bells and whistles, complete with: Calender, Reminders, Address Book, etc.

Outlook Express on the other hand is the poor cousin, never the less a very competent, reliable, and more importantly very ably supported by MICROSOFT. If you do your Windows Updates regularly – and I trust you doyou will see that a lot of the updates are aimed at OE.

Do not know where to go, which updates are missing or what updates are in your PC? Go to Internet Explorer (IE) click on TOOLS>navigate to and click on "WINDOWS UPDATE" Here you can find out all about your UPDATES, past and present/future. It does take a bit of time for Windows to generate your particulars, so be patient. It is worth the effort and time. There is a very good site at http://www.techspot.com/tweaks/updates/ I only take the "CRITICAL" ones, or whatever suits my needs.

Just disregard the advertisements and other annoying bits and pieces blinking at you. Some ads even have music to attract your attention. They are an essential part of the FREEBIES. They help to minimise the cost of producing and maintaining these FREE sites.

As for updates? It is –IMHO- similar to -long time ago- when suites were made by tailors and boots were made by boot makers. The only time they need patches (UPDATES) if the suite or boots were made defectively in the first place.

Not much space left for WAB. One more hint, this is not really well known: Highlight a given

address- say: Frankenstein- then click on the last ICON called "ACTION" this will give you an option to create a new mail to the highlighted addressee.

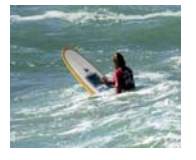

#### **PROTECT YOUR ADDRESS BOOK**

When/If a worm virus gets into your computer it heads straight for your e-mail address book, and sends itself to everyone in there, thus infecting all your friends and associates. This tip will not keep the virus from getting into your computer, but it will stop it from using your address to spread further, and it will alert you to the fact, that the worm has gotten into your system.

Here is what you do: first, open your address book and click on "new contact", just as you would do if you were adding a new friend to your list of email addresses. In the window where you would type your friend's first name, type in AAAAAAA. Also use address [AAAAAAA@a.aaa.](mailto:AAAAAAA@a.aaa) Now here is what you have done and why it works.

The name AAAAAAA will be placed at the top of your address book as entry #1.

This will be where the worm will start in an effort to send itself to all your friends.

But when it tries to send itself to AAAAAAA, it will be undeliverable because of the phony email address you entered. If the first attempt fails, which it will because of the phony address, the worm goes no further and your friends will not be infected.

Here is the second great advantage of this method: If an email cannot be delivered you will be notified of this in your IN BOX almost immediately. Hence, if you ever get an email telling you that an email addressed to AAAAAAA could not be delivered, you know right away that you have the worm virus in your system. You can then take steps to get rid of it. If everybody you know does this you need not ever worry about opening mail from your friends. Pass this on to all of your friends.

#### *Robin Bevan*

#### **STOP PRESS**

**TADAust (Technical Aid for the Disabled) has a very cheap Dial Up Connection offer for seniors and other eligible people. It is an amazing offer.** 

**There is only one Plan for TADAust Connect and that is** \$5.50 per Month **for:** 

> **Unlimited Downloads No Set Up Fees No Annual Fee Local Call anywhere in Australia Flexible Contract period Ring: 1300 735 439. or go to the website: [www.tadaustconnect.org.au](http://www.tadaustconnect.org.au/)**

## THE CLUB

The Hurstville Seniors Club was formed in April, 1998 to teach Seniors to use computers. Clubrooms are in premises provided by the Hurstville Council in the Hurstville Seniors Centre, and in an Annexe in the MacMahon St. building. Tuition is held during week days in an informal atmosphere - cost being a minimum. We are an entirely voluntary organisation, the aim being to help fellow Seniors.

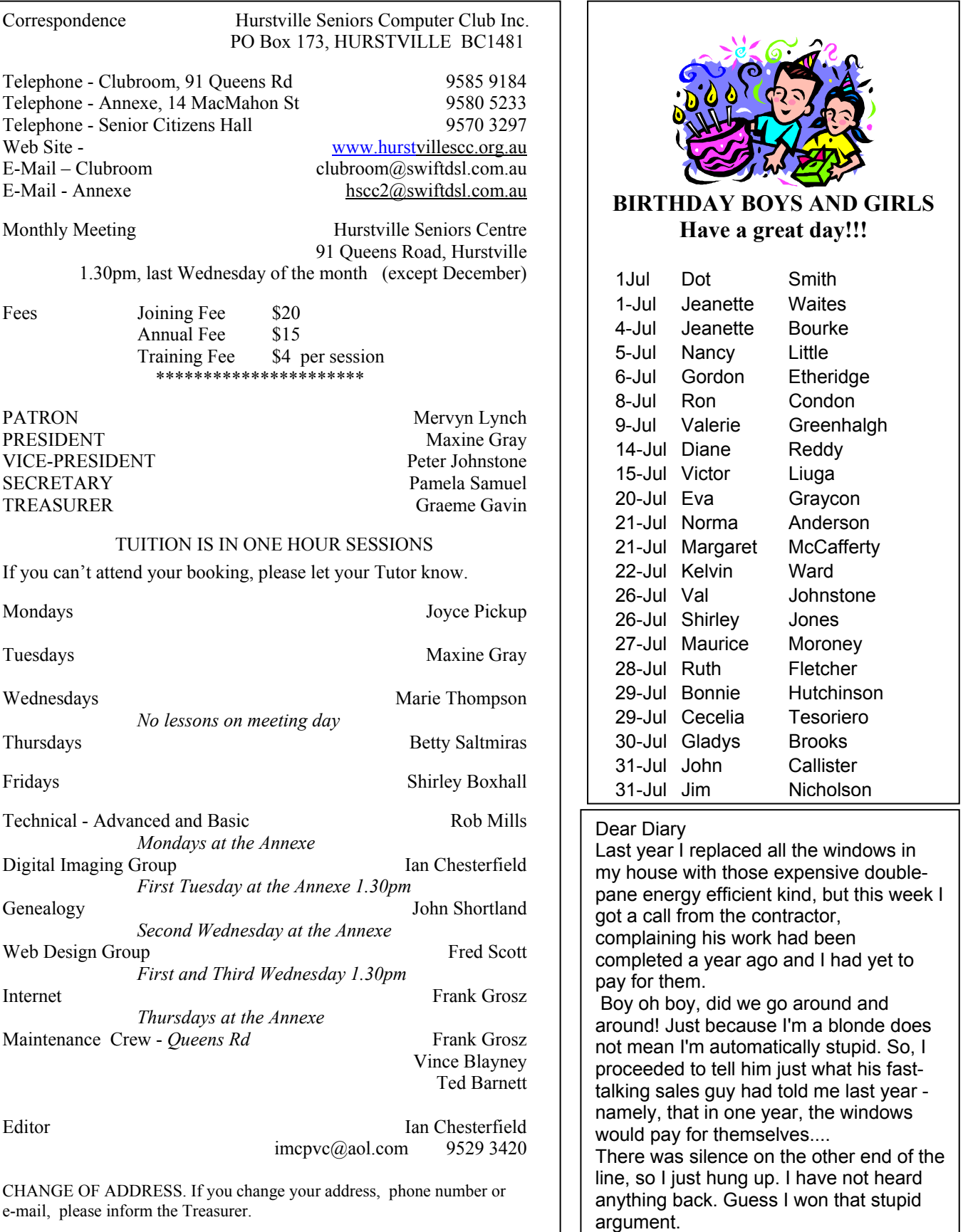

 $\mathbf{I}$